# **MANUAL DE USO SMARTBRACELET X060 – Q8**

## **1. VISTA GENERAL:**

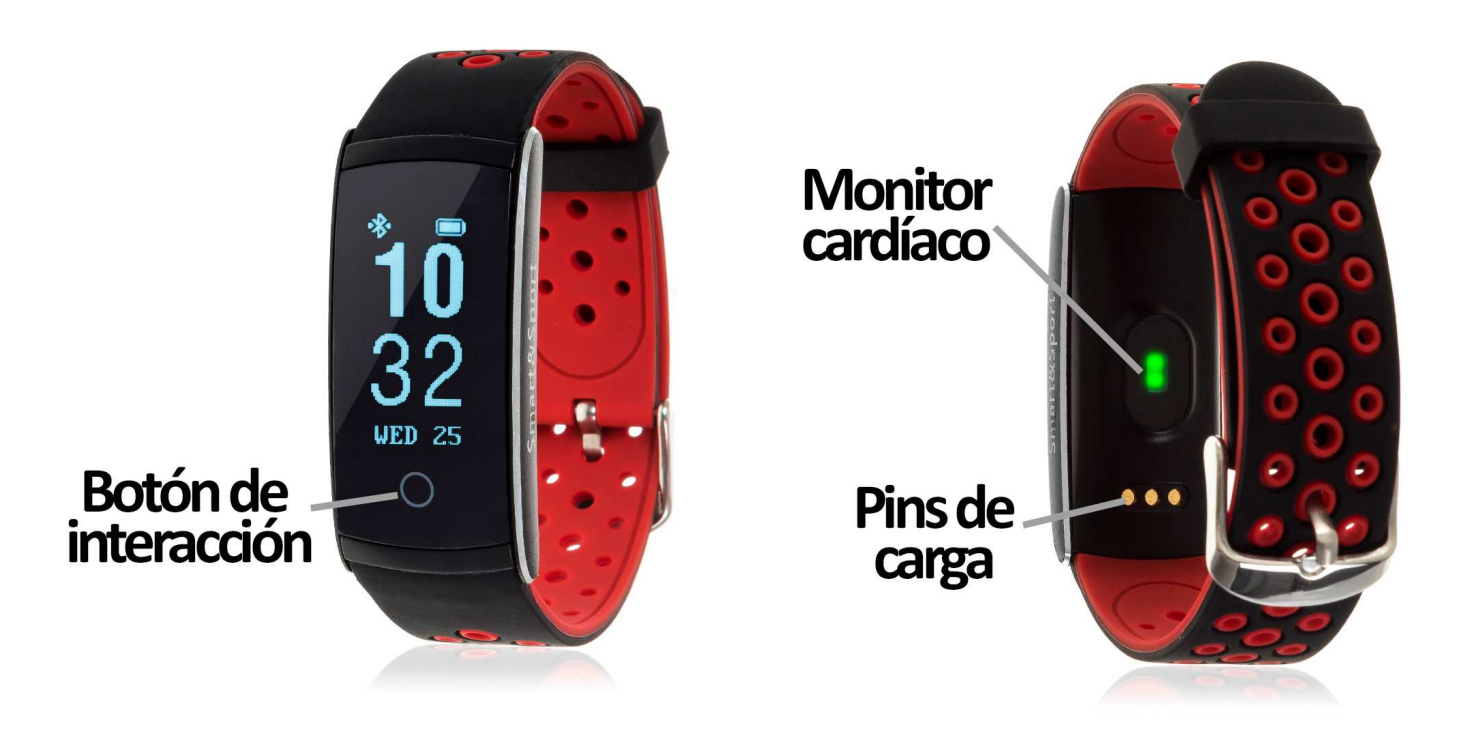

## **2. ANTES DEL PRIMER USO:**

- Las funciones podrían cambiar en base a futuras actualizaciones de software.
- Cargue la batería durante al menos dos horas antes del primer uso.
- **Encender el dispositivo:** presione durante unos segundos el botón de interacción.
- **Encender/apagar la pantalla:** haga una pulsación corta sobre el botón de interacción.
- **Desplazarse por los menús:** haga una pulsación corta en el botón de interacción.

# **3. DESCARGA Y CONEXIÓN DEL SOFTWARE DE SINCRONIZACIÓN CON SMARTPHONE:**

- 1. Busque en App Store o Google Play la aplicación gratuita "HPlus Watch" y descárguela.
- 2. Encienda el Bluetooth en el teléfono.
- 3. Abra la aplicación y diríjase al apartado "Ajustes".
- 4. Entre en el apartado "Bluetooth", busque el nombre del brazalete (puede ver el nombre en la pantalla de información, a la que puede acceder haciendo varias pulsaciones cortas sobre el botón de interacción) y selecciónelo.
- 5. Su brazalete ya estaría sincronizado con el teléfono.

#### **4. FUNCIONES:**

- **Monitor cardíaco:** En la pantalla del monitor cardíaco, el brazalete comenzará a medir las pulsaciones y mostrará el valor medido en pantalla. En la pantalla "Pulsómetro" de la aplicación se irá formando un gráfico lineal a medida que se vayan recopilando datos.
- **Presión sanguínea:** el brazalete medirá su presión sanguínea y mostrara los datos en pantalla. En el apartado "Pulsómetro" de la aplicación se formará un grafico de barras con los datos obtenidos.
- Podómetro: mueva sus brazos regularmente mientras camina y el podómetro contará los pasos.
- **Distancia recorrida:** el brazalete muestra la distancia que ha recorrido en kilómetros.
- **Calorías quemadas.**
- **Modos deporte:** en la pantalla "SPORT", si hace una pulsación larga en el botón de interacción podrá acceder a los diferentes modos de deporte. Para moverse entre los diferentes modos haga una pulsación corta en el botón de interacción. Para seleccionar el deseado haga una pulsación larga en el botón. En cada uno de ellos podrá hacer sesiones de deporte y medir diferentes valores:
	- o **Running:** tiempo y pasos.
	- o **Natación:** tiempo y calorías quemadas.
	- o **Baloncesto:** tiempo y calorías quemadas.
	- o **Bádminton:** tiempo y calorías quemadas.

Si sincroniza correctamente el brazalete con la aplicación aparecerán varios datos en los diferentes apartados:

- En el apartado "General" aparecerán datos como la distancia recorrida (en kilómetros), los pasos dados y las calorías quemadas además de un gráfico con el número de pasos dados en ese día, dividido por horas.
- También en el apartado "General", si pulsa en "Resumen de datos" tendrá acceso a gráficos semanales, mensuales y anuales de los diferentes parámetros que mide el brazalete como pasos, distancia (km), calorías inactivas, calorías activas, datos del sueño (minutos) y pulsaciones por minuto.
- En el apartado ajustes/configuración de la aplicación podrá activar la opción "Durante todo el día HR" o "Pulsaciones 24HR" de forma que el brazalete medirá sus pulsaciones y presión sanguínea cada diez minutos y creará un gráfico que podrá ver en el segundo apartado de la aplicación llamado "Pulsómetro".
	- Si no activa esta opción tendrá que iniciar manualmente la medición. Para ello pulse durante dos segundos, en el brazalete, el botón de interacción en la pantalla del monitor cardíaco o de presión sanguínea hasta que el dibujo del electrocardiograma empiece a parpadear.
- Además, podrá configurar otras opciones como la información personal (sexo, altura, peso, etc.), el objetivo de ejercicio, control sedentario, alarma, etc.

#### **5. FUNCIONES ADICIONALES:**

La primera vez que instale la aplicación y enlace la pulsera (mediante la aplicación), se mostrarán avisos de accesos a las llamadas, sms, etc. Deberá pulsar en "Permitir" para disponer de toda la funcionalidad del brazalete.

Permita el acceso a notificaciones de la aplicación "HPlus Watch" para la correcta notificación de aplicaciones tipo Whatsapp, WeChat, etc. en su pulsera inteligente.

## **6. CONFIGURACIÓN DE LAS NOTIFICACIONES:**

- iOS: Una vez sincronizados el smartphone y el brazalete, si accede a la aplicación comenzará la sincronización de información. Una vez haya finalizado la sincronización se desbloquearán automáticamente las diversas opciones de notificaciones.
- Android: En dispositivos Android deberá permitir el acceso a las notificaciones para poder recibirlas en el brazalete. Para ello entre en los ajustes del teléfono y busque un apartado en el que pueda configurar las notificaciones. Una vez ahí le aparecerá un gestor de notificaciones con las aplicaciones existentes en el teléfono. Busque la aplicación "HPlus Watch" y active el interruptor de la opción "Permitir notificaciones".

### **7. SOLUCIÓN DE PROBLEMAS COMUNES:**

- Incapaz de encender: puede que la batería esté demasiado baja, pruebe a cargarlo.
- Apagado automático: la batería está agotándose; póngalo a cargar.
- Tiempo de uso demasiado corto: la batería no está correctamente cargada.

### **8. AVISOS:**

- Use los accesorios del brazalete y los de su Smartphone.
- Reconecte el Bluetooth si se desconecta ocasionalmente.